#### Introduction to Android Programming

KhuongVu, Graduate student Computer Science department

#### **Content**

- Get started
	- Set up environment
	- Running app on simulator
- GUI
	- Layouts
	- Event handling
	- Life cycle
- Networking
- Sensor programming
	- Gyroscope and Accelerometer
	- GPS and location
	- Google map
- Camera

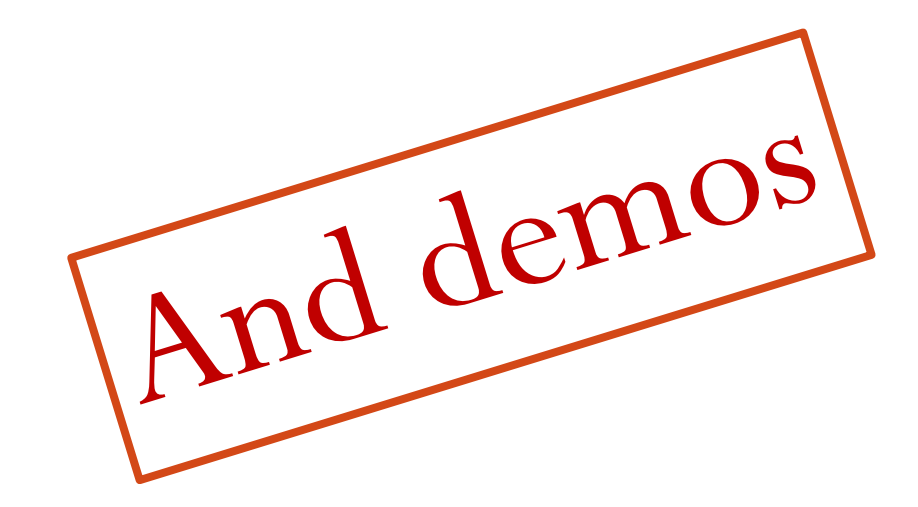

#### Get started

- **Installing the Software and Documentation** 
	- $\bullet$  Java 6
	- Eclipse
	- Android SDK base
	- Eclipse ADT Plugin
	- Updated SDK components
	- AVD (Android Virtual Device)

### Android SDK

- Download and run installer from <http://developer.android.com/sdk/>
	- Install in C:\android-sdk (different if you run Linux)
	- Sets up basic SDK, but omits many components
- Detailed instructions
	- <http://developer.android.com/sdk/installing/index.html>
- Postponed step
	- After installing Eclipse plugin, we will run the Android SDK Manager to get important missing components
		- Easiest to do from Eclipse.

## Eclipse ADT Plugin

- Overview
	- ADT (Android Development Tools) provides many useful features accessible directly in Eclipse
		- Integration between Eclipse & Android command-line tools
		- Drag-and-drop GUI builder
		- Many development and debugging aids
- Detailed installation instructions
	- [http://developer.android.com/sdk/installing/installing](http://developer.android.com/sdk/installing/installing-adt.html)[adt.html](http://developer.android.com/sdk/installing/installing-adt.html)
- More details
	- <http://developer.android.com/sdk/eclipse-adt.html>

## Eclipse ADT Plugin

- Steps
	- Start Eclipse
	- $\bullet$  Help  $\rightarrow$  Install New Software ...
	- Click "Add" in upper-right
	- In Add Repository, for Name enter "ADT Plugin" and for Location enter [https://dl-](https://dl-ssl.google.com/android/eclipse/)

[ssl.google.com/android/eclipse/](https://dl-ssl.google.com/android/eclipse/)

## Emulator (AVD)

- The Android SDK includes a virtual mobile device (AVD) emulator that runs on your computer
	- Lets you prototype, develop and test Android applications without using a physical device
- Easier to manage with AVD Manager with eclipse
- Limitations:
	- No support for Bluetooth
	- No support for USB connections
	- No support for sensors

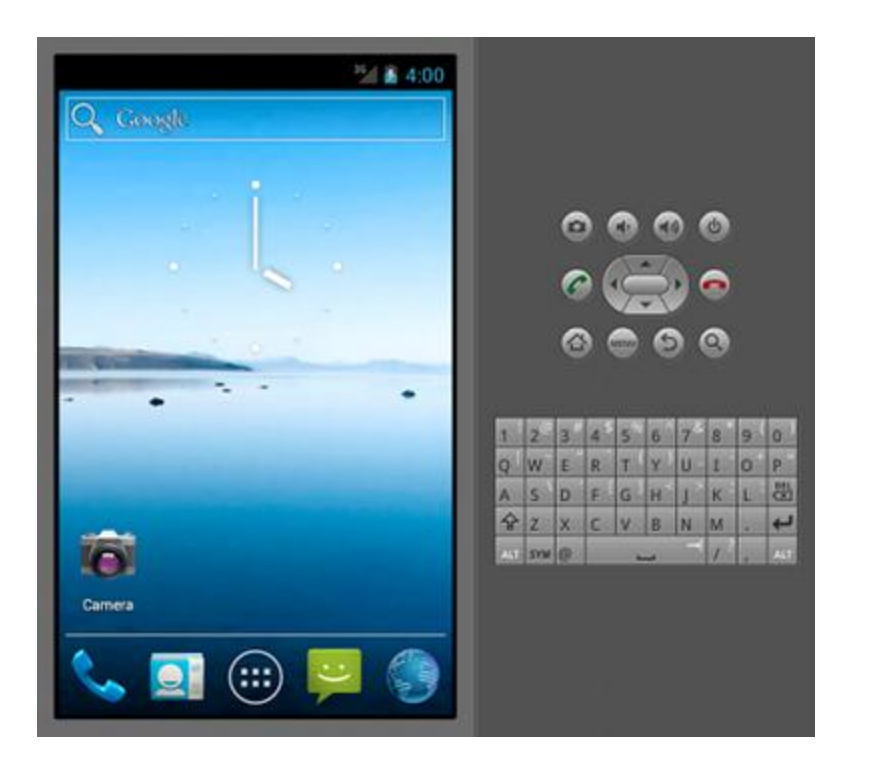

## Emulator (AVD)

- Networking support
	- Each instance of the emulator runs behind a virtual router/firewall service
	- Need to use proxy to access internet
		- $\bullet$  Window $\rightarrow$ preference  $\rightarrow$ android $\rightarrow$ launch
		- Default emulator options: dns-server 8.8.8.8,8.8.4.4

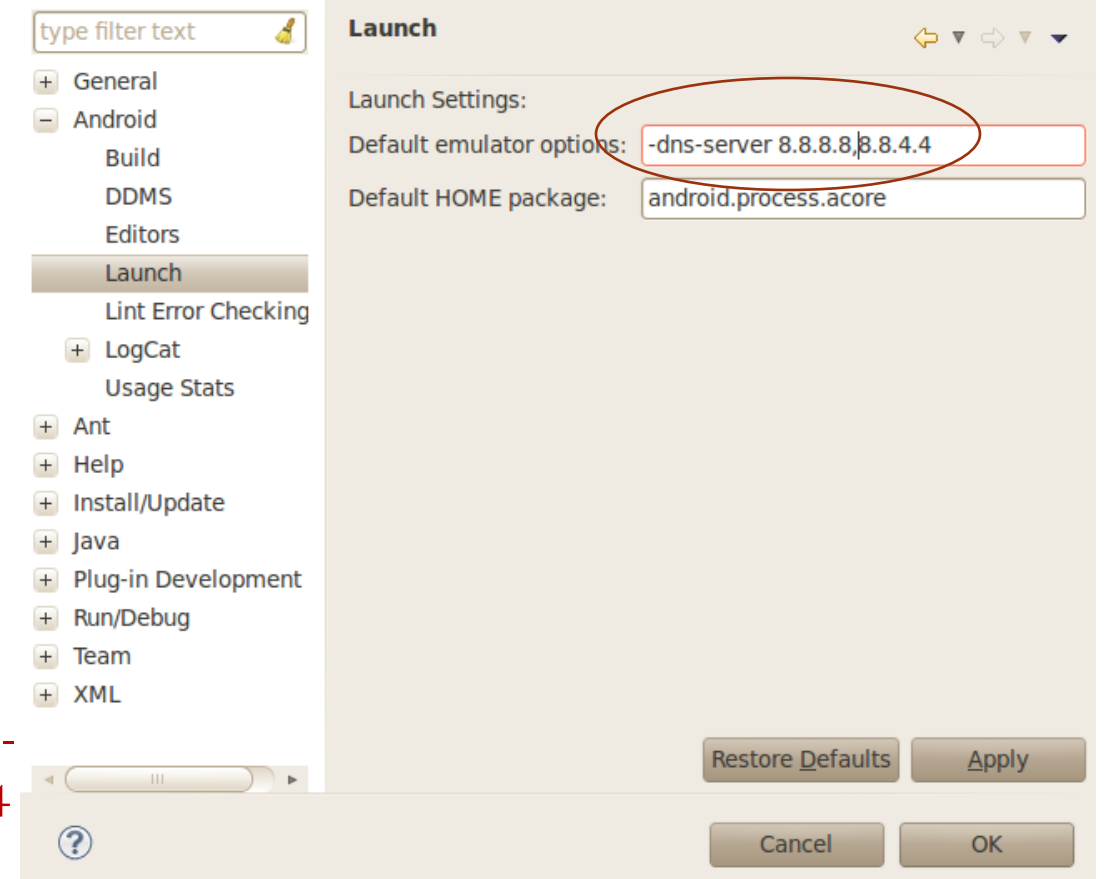

## Emulator (AVD)

- Camera support:
	- Emulator can simulate phone camera using webcam
	- AVD manager >Hardware  $\rightarrow$ New  $\rightarrow$ Configures

camera….

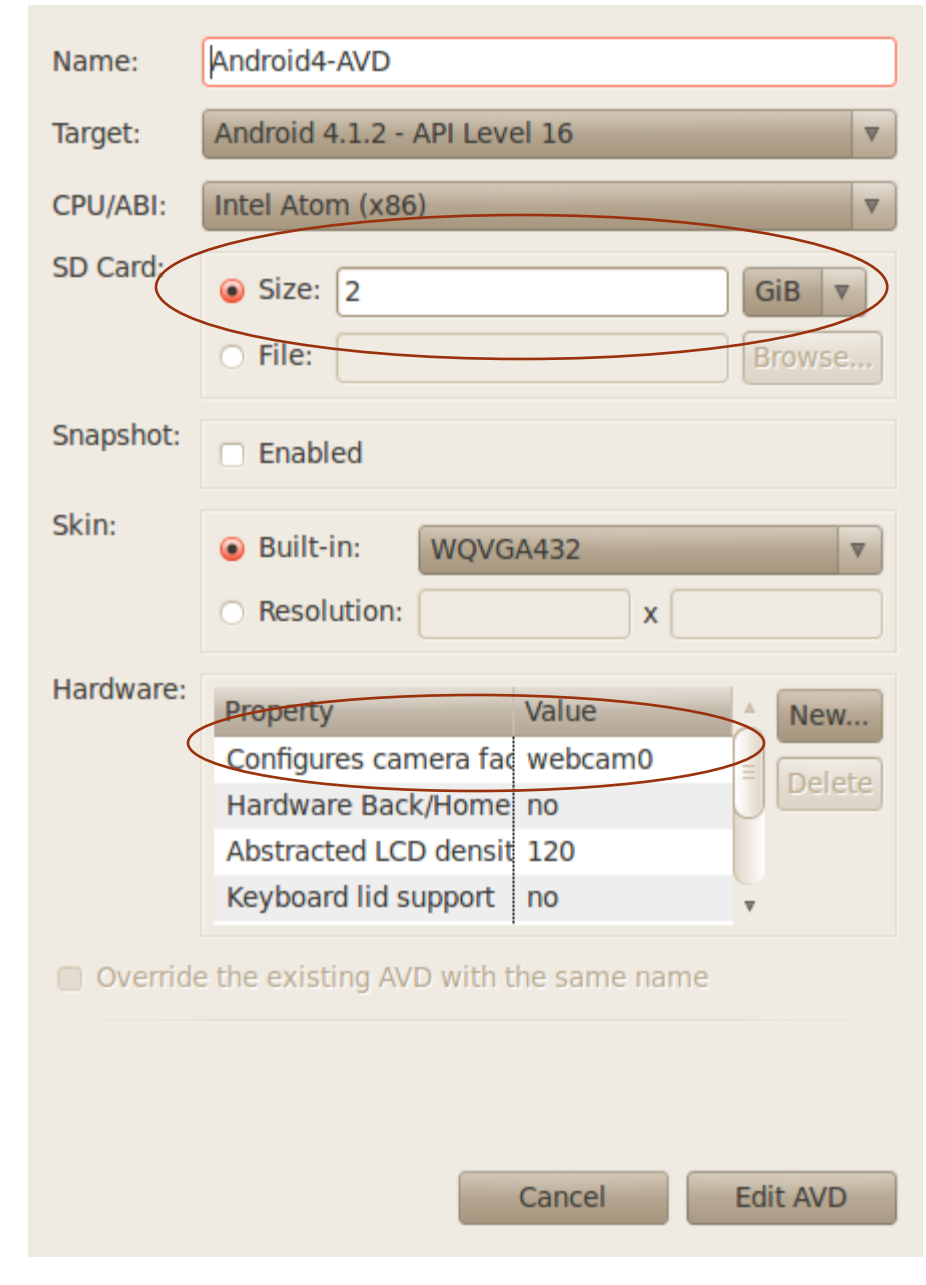

## HelloWorld: first app

- Create an app
	- Source code file
	- AndroidManifest.xml
	- res/layout/…
- Deploy on simulator
	- Set up a AVD (Android Virtual Device)
	- Deploy app on virtual device
- Deploy on a physical device

#### **Content**

- Get started
	- Set up environment
	- Running app on simulator
- GUI
	- Layouts
	- Event handling
	- Life cycle
- Networking
- Sensor programming
	- Gyroscope and Accelerometer
	- GPS and location
	- Google map
- Camera

#### Basic elements

- An <u>[Activity](http://developer.android.com/reference/android/app/Activity.html)</u> is an application component that provides a screen with which users can interact
- [View](http://developer.android.com/guide/topics/ui/controls/text.html) objects: usually UI widgets such as **[buttons](http://developer.android.com/guide/topics/ui/controls/button.html)** or [text fields](http://developer.android.com/guide/topics/ui/controls/text.html)
- <u>[ViewGroup](http://developer.android.com/guide/topics/ui/controls/text.html)</u>[:](http://developer.android.com/guide/topics/ui/controls/text.html) invisible view containers that define how the child views are laid out

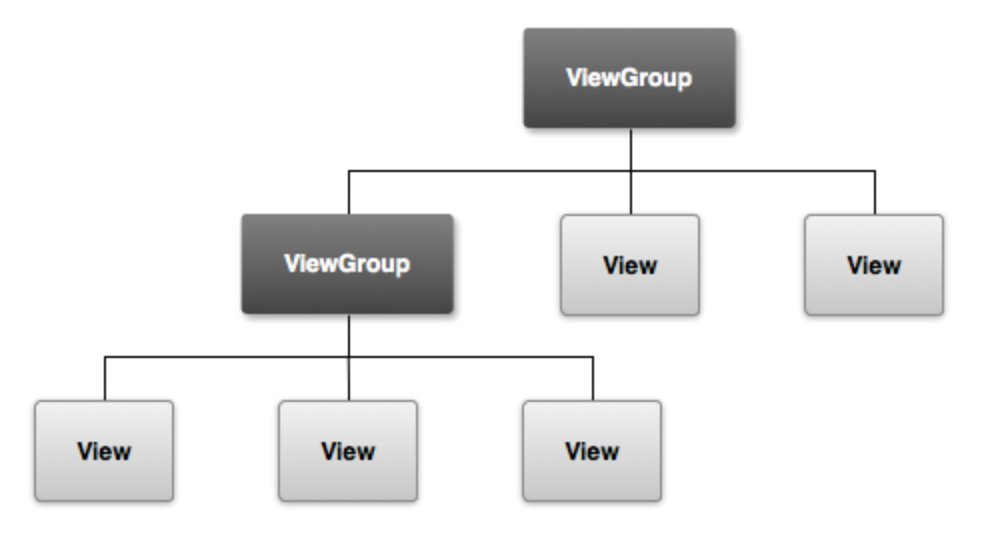

#### Layouts

- Organizing how controls is shown on screen
- Very similar to Java
	- LinearLayout
	- GridLayout
	- TableLayout
	- …
- In this talk: LinearLayout
	- Illustrate how to design layouts for Android apps

### Layouts Strategies

#### **XML-based**

- Declare layout in res/layouts/some\_layout.xml
	- Set various XML properties
	- Use visual editor in Eclipse
- Load with setContentView(R.layout.some\_layout)

#### **Java-based**

- Instantiate layout, set properties, insert sub-layouts
	- LinearLayout window  $=$  new LinearLayout(this);
	- window.setVariousAttributes(...);
	- window.addView(widgetOrLayout);
- Load with setContentView(window)

#### **This tutorial**

 Uses XML-based approach. However, attributes can be adapted for Javabased approach

## Common XML Layout Attributes

#### **Size**

- android:layout\_height, android:layout\_width
	- match\_parent: fill the parent space (minus padding)
	- wrap\_content: use natural size (plus padding)
	- An explicit size with a number and a dimension.
	- android:layout\_weight: A number that gives proportional sizes. See example.

#### **Alignment**

- android: layout\_gravity: How the View is aligned within containing View.
- android: gravity: How the text or components inside the View are aligned.
- Possible values: top, bottom, left, right, center\_vertical, center\_horizontal, center (i.e., center both ways), fill\_vertical, fill\_horizontal, fill (i.e., fill both directions), clip\_vertical, clip\_horizontal

# Common XML Layout Attributes

#### **ID**

- android:id
	- Used if the Java code needs a reference to View
	- Used in RelativeLayout so XML can refer to earlier ids

#### **Colors**

- android:background (color or image, for any Layout)
- android:textColor (e.g., for TextView or Button)
- Common color value formats• "#rrggbb", "#aarrggbb", "@color/color\_name"

#### **Click handler**

- android:onClick
	- Should be a public method in main Activity that takes a View (the thing clicked) as argument and returns void

#### **Layouts**

#### LinearLayout

- Put components in a single row or single column
- *By nesting, can have rows within columns, etc.*

#### **Most important XML attributes**

- android: orientation: "horizontal" (a row) or "vertical" (a column)
- android:gravity: How the Views inside are aligned.

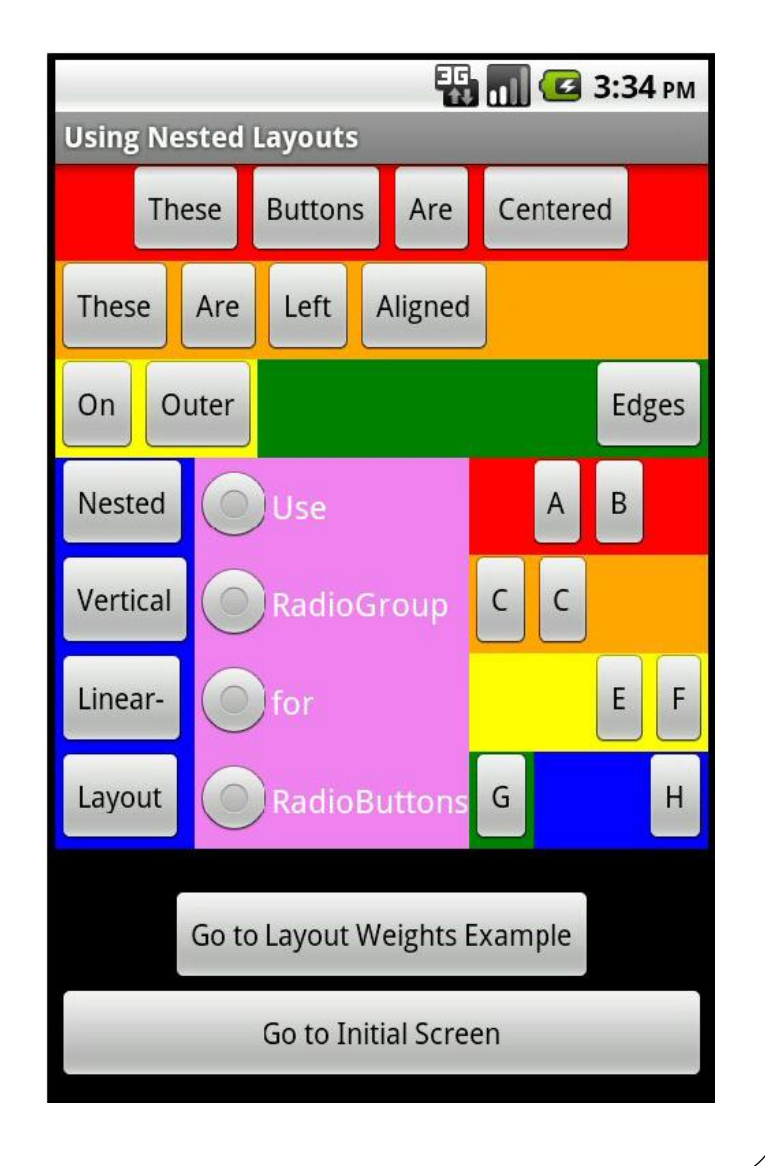

#### **Content**

- Get started
	- Set up environment
	- Running app on simulator
- GUI
	- Layouts
	- Event handling
	- Life cycle
- Networking
- Sensor programming
	- Gyroscope and Accelerometer
	- GPS and location
	- Google map
- Camera

#### Event handling

 Let us build an example: Change color of a TextView when Button or RadioButton is pressed. Different colors depending on which pressed

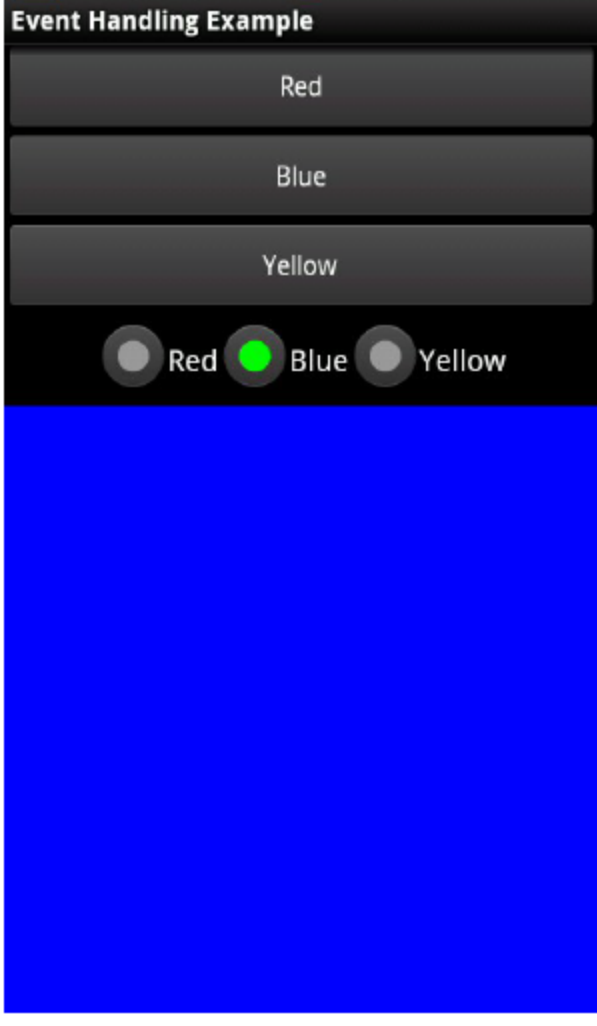

## Event handling

- Approaches
	- Java-based
		- Use an external class that implements View.OnClickListener
			- Import android.view.View.OnClickListener, then say "implements OnClickListener"
		- Use an inner class that implements View.OnClickListener
	- XML-based
	- Have the layout file (main.xml) specify the handler method via the android: on Click attribute.

#### **Content**

- Get started
	- Set up environment
	- Running app on simulator
- GUI
	- Layouts
	- Event handling
	- Lifecycle
- Networking
- Sensor programming
	- Gyroscope and Accelerometer
	- GPS and location
	- Google map
- Camera

### Activity lifecycle

 During the life of an activity, the system calls a core set of lifecycle methods in a sequence similar to a step pyramid

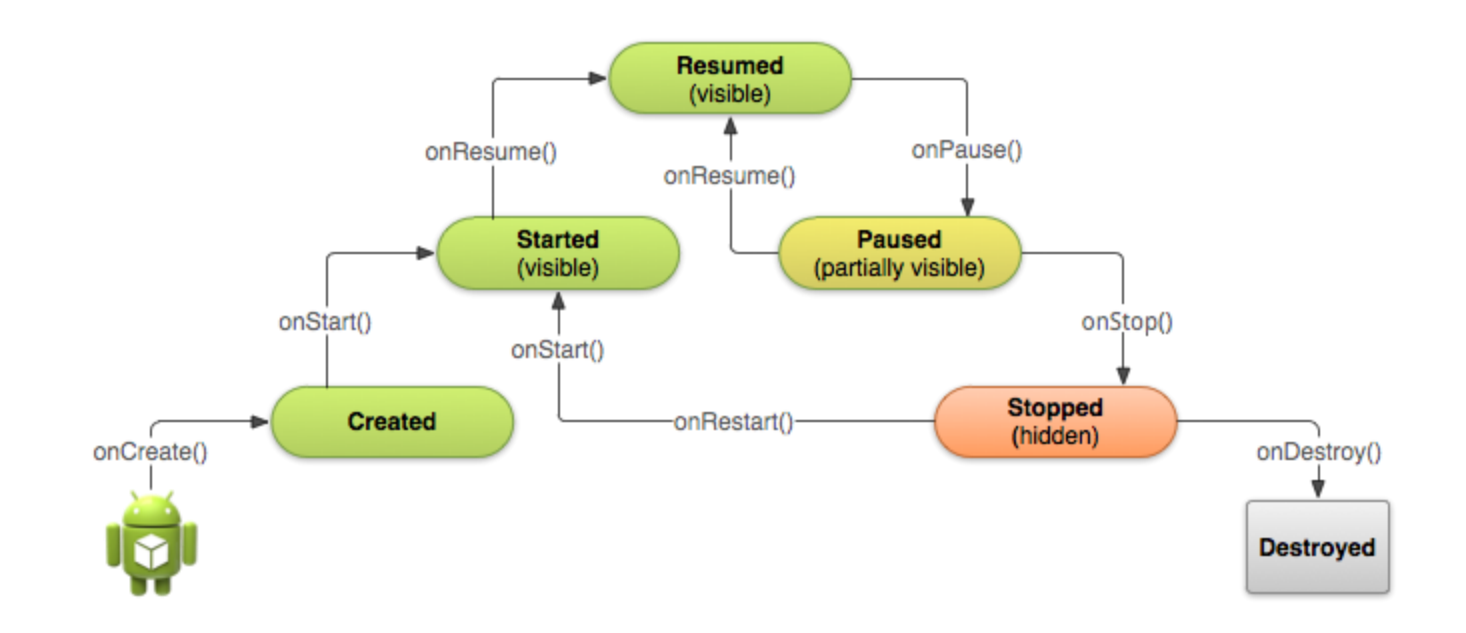

#### **Content**

- Get started
	- Set up environment
	- Running app on simulator
- GUI
	- Layouts
	- Event handling
	- Lifecycle
- Networking
- Sensor programming
	- Gyroscope and Accelerometer
	- GPS and location
	- Google map
- Camera

#### Many ways to communicate with a server

- Socket class
	- Lets you do general-purpose network programming: Same as with desktop Java programming
- HttpURLConnection
	- Simplifies connections to HTTP servers: Same as with desktop Java programming
- HttpClient
	- Simplest way to download entire content of a URL: **Not standard in Java SE, but standard in Android**
- JSONObject (JavaScript Object Notation)
	- Simplifies creation and parsing of JSON data: **Not standard in Java SE, but standard in Android**

#### Steps for talking to Server with socket

1. Create a Socket object

Socket client = new Socket("hostname", portNumber);

- 2. Create output stream to send data to the Socket // Last arg of true means autoflush -- flush stream // when println is called PrintWriter out  $=$  new PrintWriter(client.getOutputStream(), true);
- 3. Create input stream to read response from server BufferedReader in = new BufferedReader (new InputStreamReader(client.getInputStream()));

### Steps for talking to Server with socket

- 4. Do I/O with the input and output Streams
	- For the output stream, PrintWriter, use print, println, and printf
	- For input stream, BufferedReader, call read to get a single char or an array of characters, or call readLine to get a whole line
- 5. Close the socket when done client.close();

## Requesting Internet Permission

- Apps that use internet must say so
	- User will be notified that app wants internet permission, and can deny it. Apps that do not request permission will be denied access by the Android OS
- AndroidManifest.xml

```
<?xml version="1.0" encoding="utf-8"?>
```

```
<manifest xmlns:android="http://…" …>
```

```
<uses-sdk android:minSdkVersion="…" />
```
<uses-permission

android:name="android.permission.INTERNET"/>

 $\langle$  manifest $>$ 

…

## Example: Time Server

- [http://www.nist.gov/pml/div](http://www.nist.gov/pml/div688/grp40/its.cfm) [688/grp40/its.cfm](http://www.nist.gov/pml/div688/grp40/its.cfm)
- Approach
	- Make a Socket connection to time-b.nist.gov on port 13
	- Create a BufferedReader (no PrintWriter needed)
	- Read first line of result and ignore it
	- Read second line of result and print it out

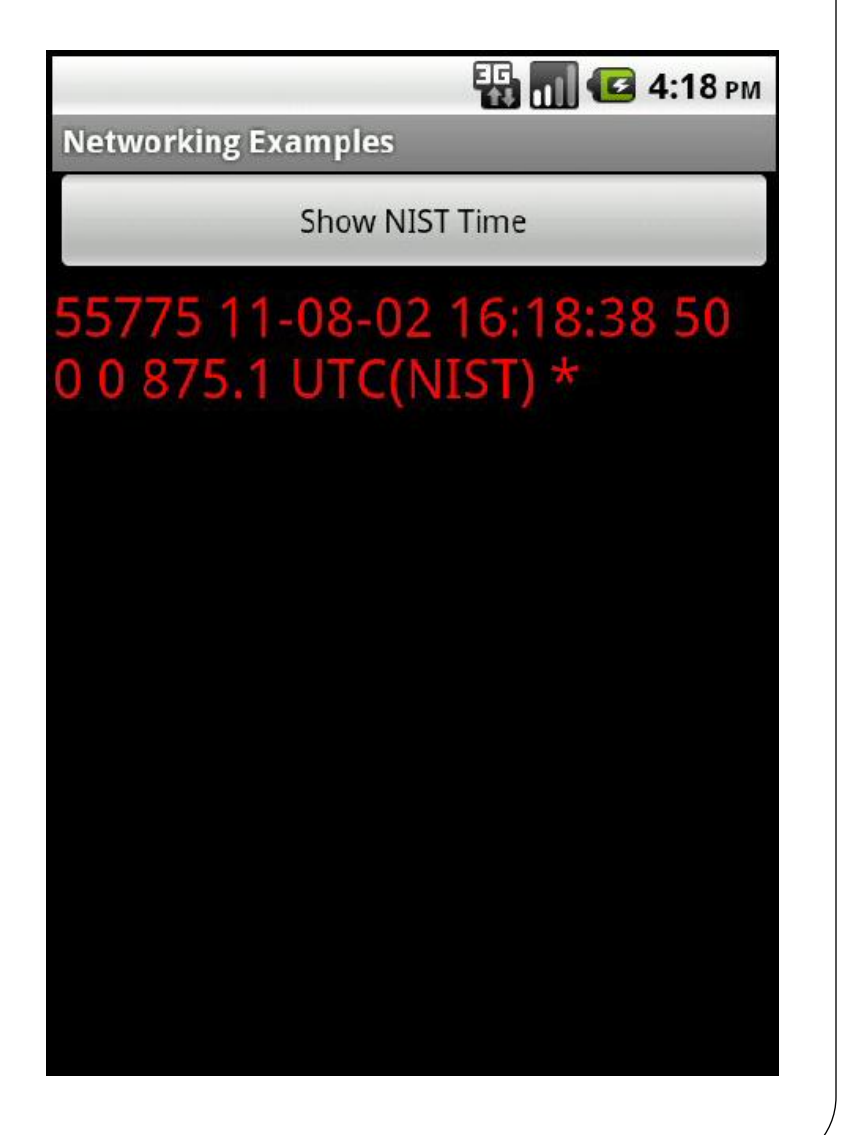

#### **Content**

- Get started
	- Set up environment
	- Running app on simulator
- GUI
	- Layouts
	- Event handling
	- Lifecycle
- Networking
- Sensor programming
	- Gyroscope and Accelerometer
	- GPS and location
	- Google map
- Camera

## Android Sensors Overview

- Android Sensors:
	- MIC
	- Camera
	- Temperature
	- Location (GPS or Network)
	- **•** Orientation
	- Accelerometer
	- Proximity
	- Pressure
	- Light
- Sensor Coordinate System

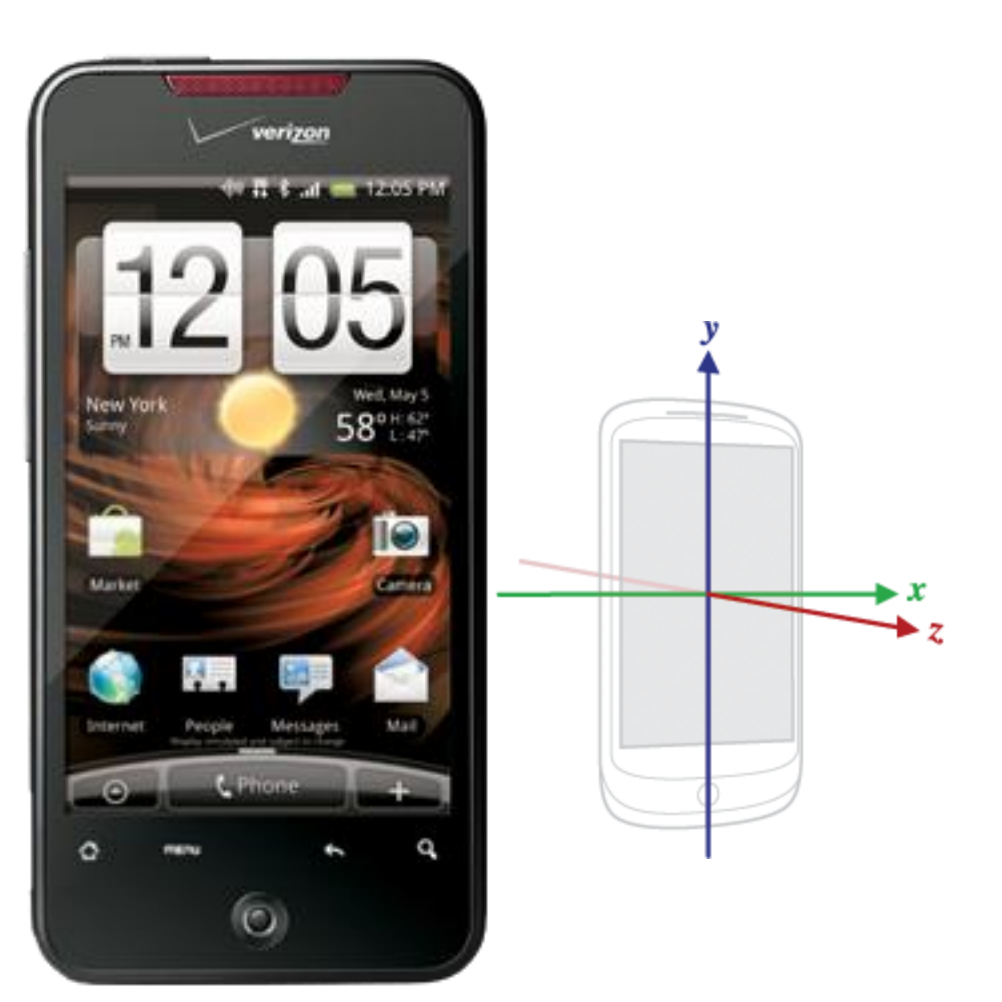

#### Accelerometer

- An acceleration sensor determines the acceleration that is applied to a device  $(A_d)$  by measuring the forces that are applied to the sensor itself  $(\text{F}_{\text{s}})$
- $A_d = -\sum F_s / \text{mass}$
- 3 force components: x, y and z
- Good sensor to use if you are monitoring device motion
- About 10 times less power than the other motion sensors
- Have to implement low-pass and high-pass filters to eliminate gravitational forces and reduce noise.

#### Gyroscope

- The gyroscope measures the rate or rotation in rad/s around a device's x, y, and z axis.
- Coordinate system is the same as the one used for the acceleration sensor
- Rotation is positive in the counter-clockwise direction
- In practice, gyroscope noise and drift will introduce errors that need to be compensated for

#### Async Callbacks

Android' s sensors are controlled by external services and only send events when they choose to

An app must register a callback to be notified of a sensor event

Each sensor has a related XXXListener interface that your callback must implement

E.g. LocationListener

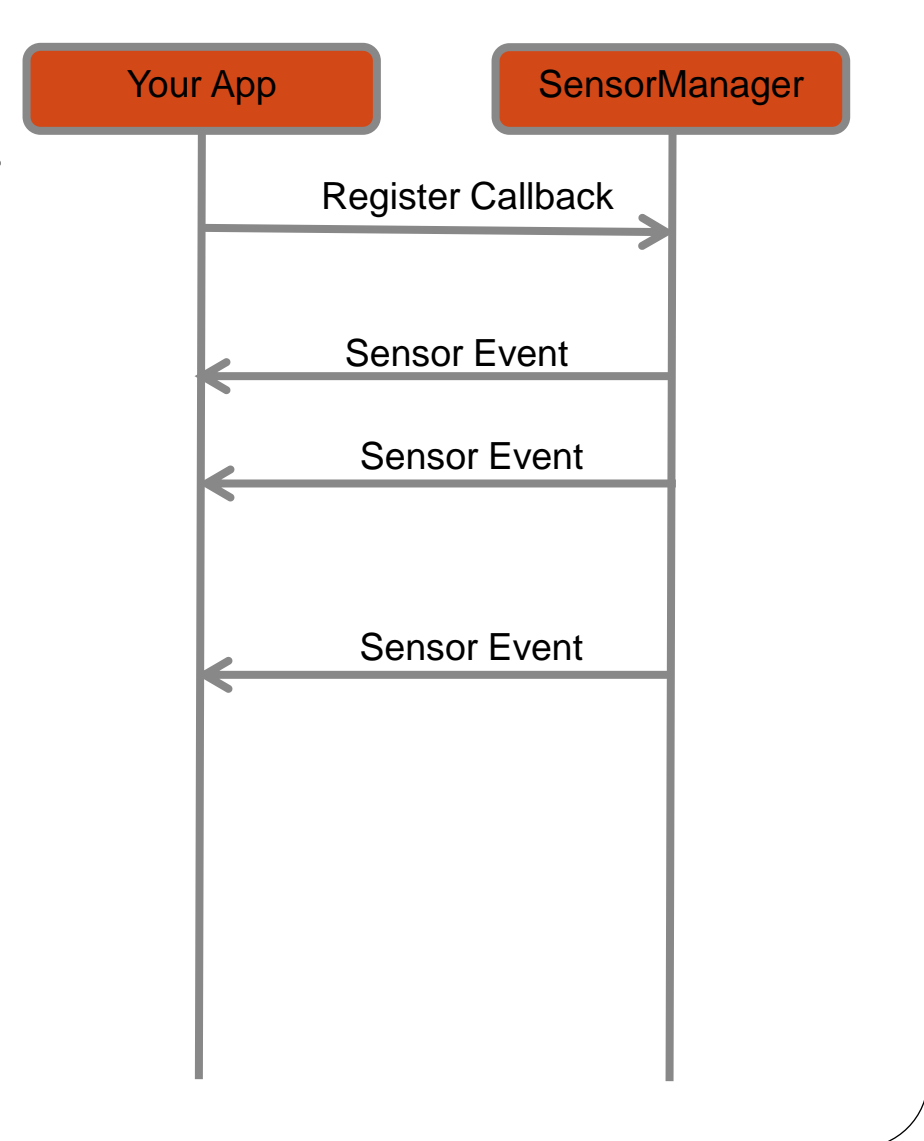

## Getting the Relevant System Service

- The non-media (e.g. not camera) sensors are managed by a variety of XXXXManager classes:
	- LocationManager (GPS)
	- SensorManager (accelerometer, gyro, proximity, light, temp)
- The first step in registering is to obtain a reference to the relevant manager
- Every Activity has a getSystemService() method that can be used to obtain a reference to the needed manager

```
public class MyActivity … {
  private SensorManager sensorManager_;
  public void onCreate(){
 …
   sensorManager = (SensorManager) getSystemService(SENSOR_SERVICE);
```
}

## Registering for Sensor Updates

- The SensorManager handles registrations for
	- Accelerometer, Temp, Light, Gyro
- In order for an object to receive updates from GPS, it must implement the SensorEventListener interface
- Once the SensorManager is obtained, you must obtain a reference to the specific sensor you are interested in updates from
- The arguments passed into the registerListener method determine the sensor that you are connected to and the rate at which it will send you updates

```
public class MyActivity … implements SensorListener{
  private Sensor accelerometer;
  private SensorManager sensorManager;
  public void connectToAccelerometer() {
            sensorManager_ = (SensorManager)getSystemService(SENSOR_MANAGER);
            accelerometer = sensorManager.getDefaultSensor(Sensor.TYPE_ACCELEROMETER);
            sensorManager.registerListener(this, accelerometer,
                                                SensorManager.SENSOR_DELAY_NORMAL);
```
}

### The SensorEventListener Interface

- Because there is one interface for multiple types of sensors, listening to multiple sensors requires switching on the type of event (or creating separate listener objects)
- Simple approach:

```
public class MyActivity … implements SensorListener{
      // Called when a registered sensor changes value
            @Override
            public void onSensorChanged(SensorEvent sensorEvent) {
                         if (sensorEvent.sensor.getType() == Sensor.TYPE_ACCELEROMETER) {
                                     float xaccel = sensorEvent.values[0];
                                     float yaccel = sensorEvent.values[1];
                                     float zaccel = sensorEvent.values[2];
                         }
            }
            // Called when a registered sensor's accuracy changes
            @Override
            public void onAccuracyChanged(Sensor arg0, int arg1) {
                        // TODO Auto-generated method stub
            }
}
```
#### The SensorEventListener Interface

Another (better) approach for multiple sensors :

```
public class MyActivity … {
               private class AccelListener implements SensorListener {
                            public void onSensorChanged(SensorEvent sensorEvent) {...}
                            public void onAccuracyChanged(Sensor arg0, int arg1) {}
              }
              private class LightListener implements SensorListener {
                            public void onSensorChanged(SensorEvent sensorEvent) {...}
                            public void onAccuracyChanged(Sensor arg0, int arg1) {}
              }
              private SensorListener accelListener_ = new AccelListener();
              private SensorListener lightListener_ = new LightListener();
              …
              public void onResume(){
               …
              sensorManager_.registerListener(accelListener, accelerometer,
                                                            SensorManager.SENSOR_DELAY_GAME);
              sensorManager_.registerListener(lightListener, lightsensor,
                                                            SensorManager.SENSOR_DELAY_NORMAL);
              }
              public void onPause(){
```

```
 sensorManager_.unregisterListener(accelListener_);
 sensorManager_.unregisterListener(lightListener_);
```
}

#### **Content**

- Get started
	- Set up environment
	- Running app on simulator
- GUI
	- Layouts
	- Event handling
	- Lifecycle
- Networking
- Sensor programming
	- Gyroscope and Accelerometer
	- GPS and locations
	- Google map
- Camera

#### Overview of location services

- The Network Location Provider provides good location data without using GPS
- Determining user location is challenging
	- **Multitude of location sources:** GPS, Cell-ID, and Wi-Fi can each provide a clue to users location with trade-offs in accuracy, speed, and battery-efficiency.
	- **User movement**
	- **Varying accuracy**

#### Overview of location services

- The phone's location can be determined from multiple providers
	- GPS
	- Network
- GPS location updates consume significantly more power than network location updates but are more accurate
	- GPS: 25 seconds  $* 140mA = 1mAh$
	- Network: 2 seconds  $* 180 \text{mA} = 0.1 \text{mA}$
- The provider argument determines which method will be used to get a location for you
- You can also register for the PASSIVE\_PROVIDER which only updates you if another app is actively using GPS / Network location

## Registering for Location Updates

- The LocationManager handles registrations for GPS and network location updates
- In order for an object to receive updates from GPS, it must implement the LocationListener interface
- Once the LocationManager is obtained, an object registers for updates by calling requestLocationUpdates
- The arguments passed into the requestLocationUpdates method determine the granularity of location changes that will generate an event
	- send updates that are at least X meters apart
	- send updates at least this far apart in time
	- Send updates that have this minimum accuracy

```
public class MyActivity … implements LocationListener{
  private LocationManager locationManager_;
```

```
 public void onCreate(){
```

```
 …
   locationManager = (LocationManager) getSystemService(LOCATION_SERVICE);
  locationManager.requestLocationUpdates(LocationManager.GPS_PROVIDER, 10,
                          Criteria.ACCURACY_FINE, this);
```
Can use NETWORK\_PROVIDER`

 } }

#### The LocationListener Interface

#### public class MyActivity … implements LocationListener{

// Called when your GPS location changes @Override **public void onLocationChanged(Location location) {**

}

…

// Called when a provider gets turned off by the user in the settings @Override **public void onProviderDisabled(String provider) {**

```
}
```
// Called when a provider is turned on by the user in the settings @Override **public void onProviderEnabled(String provider) {**

}

}

// Signals a state change in the GPS (e.g. you head through a tunnel and // it loses its fix on your position) @Override **public void onStatusChanged(String provider, int status, Bundle extras) {**

}

#### **Content**

- Get started
	- Set up environment
	- Running app on simulator
- GUI
	- Layouts
	- Event handling
	- Lifecycle
- Networking
- Sensor programming
	- Gyroscope and Accelerometer
	- GPS and locations
	- Google map
- Camera

## Google MapView

- Location services provide your location, how to show it on map?
	- Create map: MapView
	- Mark your location on map: Overlay

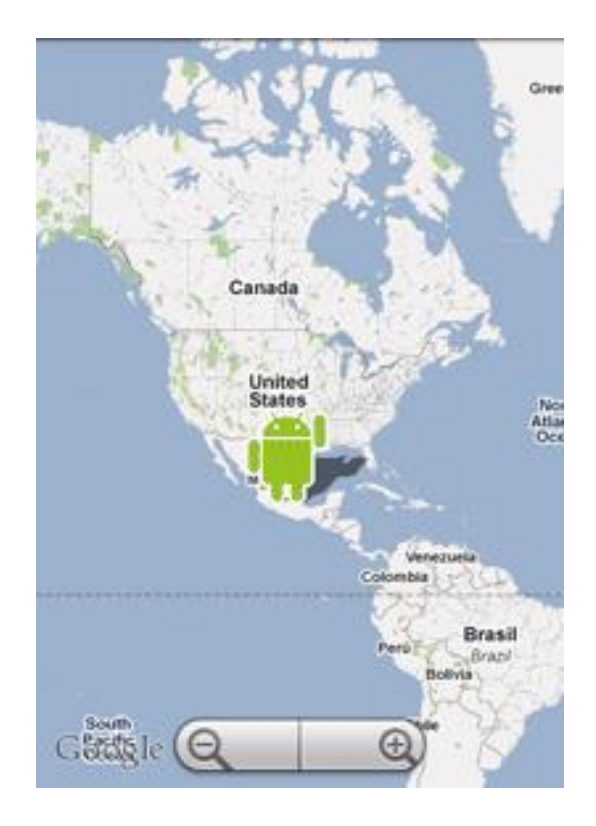

- 1. Declare Maps library in AndroidManifest.xml file <uses-library android:name="com.google.android.maps"/>
- 2. Obtain permission

<uses-permission android:name="android.permission.INTERNET/>

3. You may want to give the map some more space by getting rid of the title bar with the "NoTitleBar" theme

 $\leq$ activity android:name = ".HelloGoogleMaps" android:label = "@string/app\_name" **android:theme = "@android:style/Theme.NoTitleBar"** >

4. Open the res/layout/main.xml file and add a single MapView as the root node  $\leq$ ?xml version="1.0" encoding="utf-8"? $>$ <com.google.android.maps.MapView xmlns:android="http://schemas.android.com/apk/res/andro id" android: $id="@+id/mapview"$ android:layout\_width="fill\_parent" android:layout\_height="fill\_parent" android:clickable="true" android:apiKey="*Your Maps API Key goes here*" />

Need to obtain an APT key

- 5. Obtain an API key
	- Use Keytool of Java Development Kit (JDK) to obtain a MD5 certificate: keytool -list -alias androiddebugkey \ -keystore <path\_to\_debug\_keystore>.keystore \ -storepass android -keypass android
	- Sign up for the Android Maps API: Paste the MD5 certificate in <https://developers.google.com/android/maps-api-signup> to obtain the API key
- 6. In the source code file: extends MapActivity instead of Activity public class HelloGoogleMaps extends MapActivity
- 7. override isRouteDisplayed() method

9. Finally:

}

@Override

public void onCreate(Bundle savedInstanceState) { super.onCreate(savedInstanceState);

setContentView(R.layout.main);

MapView mapView = (MapView) findViewById(R.id.mapview); mapView.setBuiltInZoomControls(true);

#### Steps to create an OverLay

Idea:

- Each marker is a layer
- Create a list of layers, add or remove layer for each marker addition/deletion
- More details: take a look at the demo...

#### **Content**

- Get started
	- Set up environment
	- Running app on simulator
- GUI
	- Layouts
	- Event handling
	- Lifecycle
- Networking
- Sensor programming
	- Gyroscope and Accelerometer
	- GPS and locations
	- Google map
- Camera

## Using the camera API

- There are 2 main ways to take pictures with Android
	- Intent
	- $\bullet$  Camera APIs  $\rightarrow$  our focus
- Steps
	- Permission
	- Access to the camera
	- Control camera settings: Camera.Parameters
	- Use the Camera Preview: SurfaceView
	- Take picture: callback functions
- A demo

#### **Programming Jobs: Android vs. iPhone**

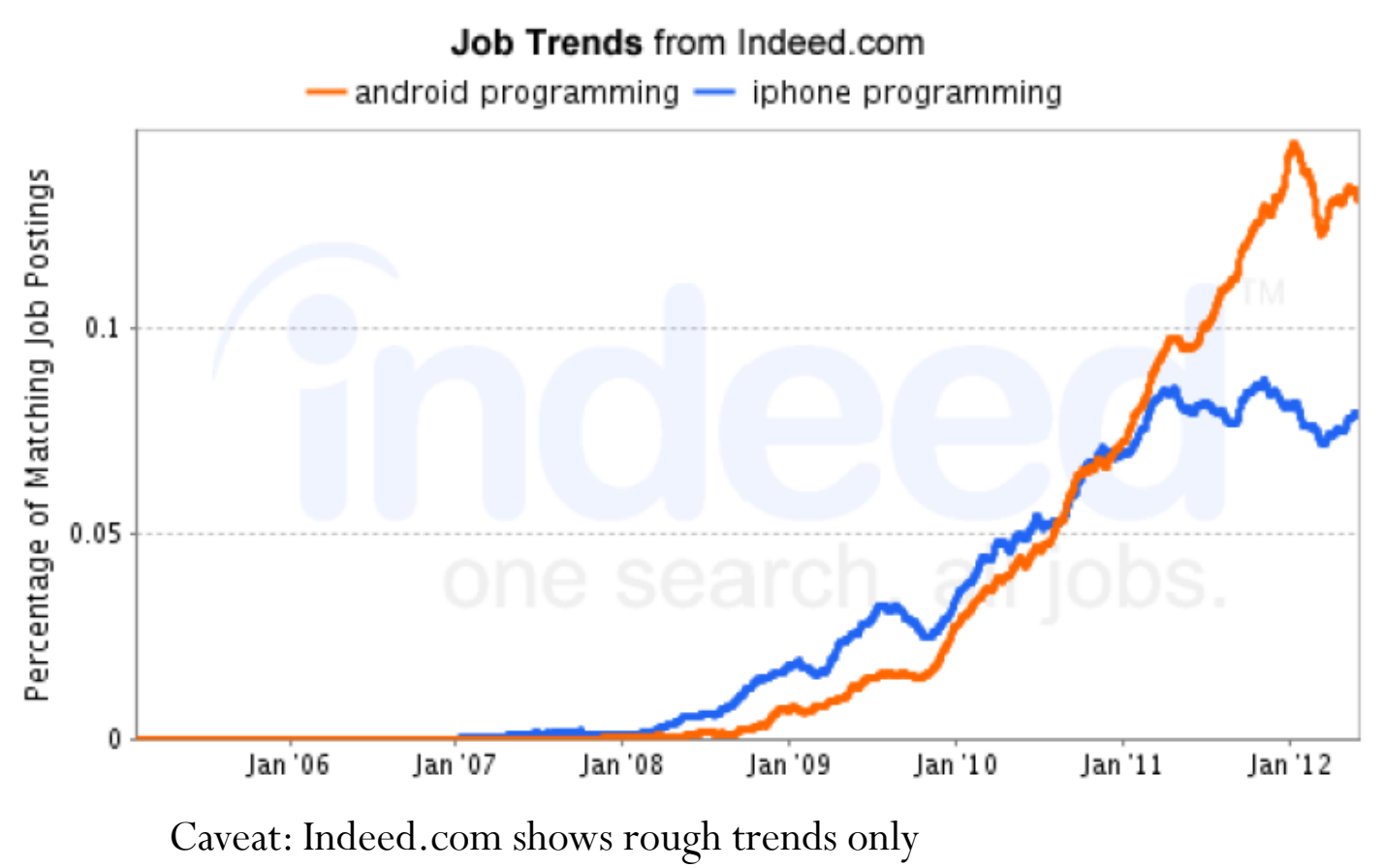

- Job postings with both words anywhere in posting 15
- Biased by the job sites it samples

#### **Google Search Trends: Android vs. iPhone Programming**

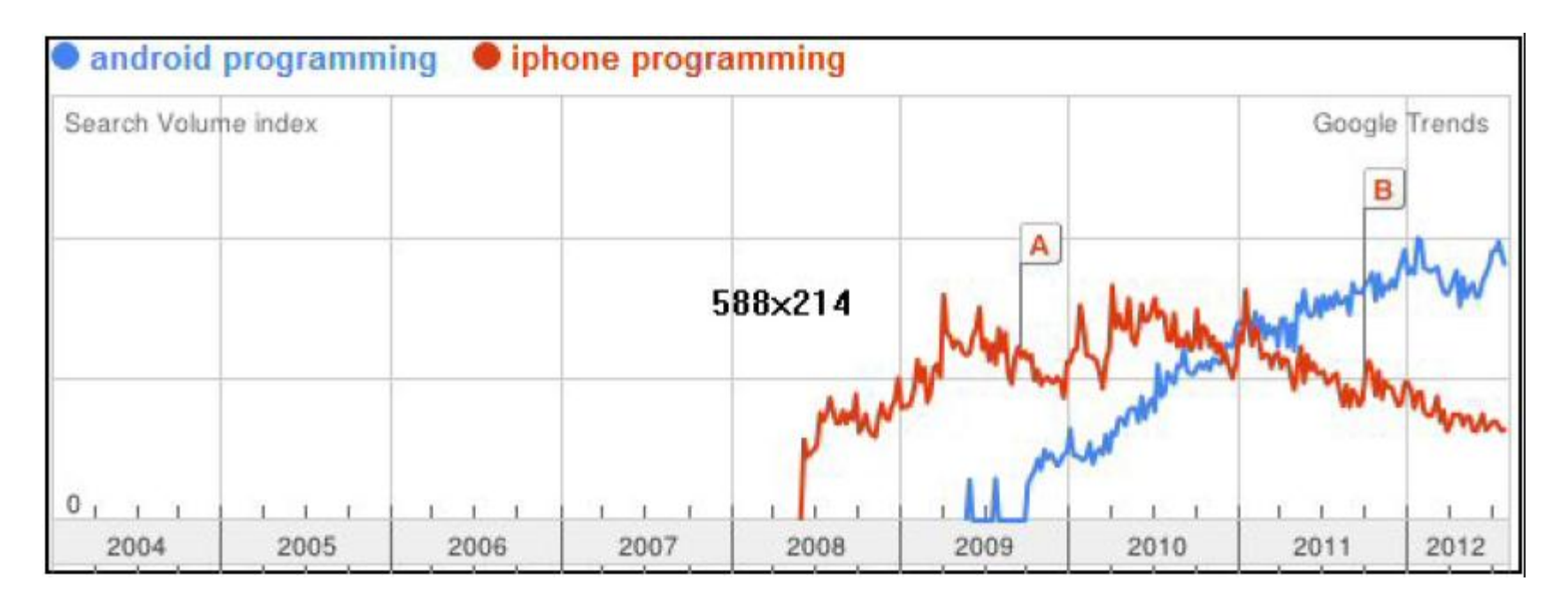

Caveat: search volume shows rough trends only For example, one of Android or iPhone might have clearer documentation, and require less searching

#### • Advertising Revenue: Android (53%) vs. iPhone (27%)

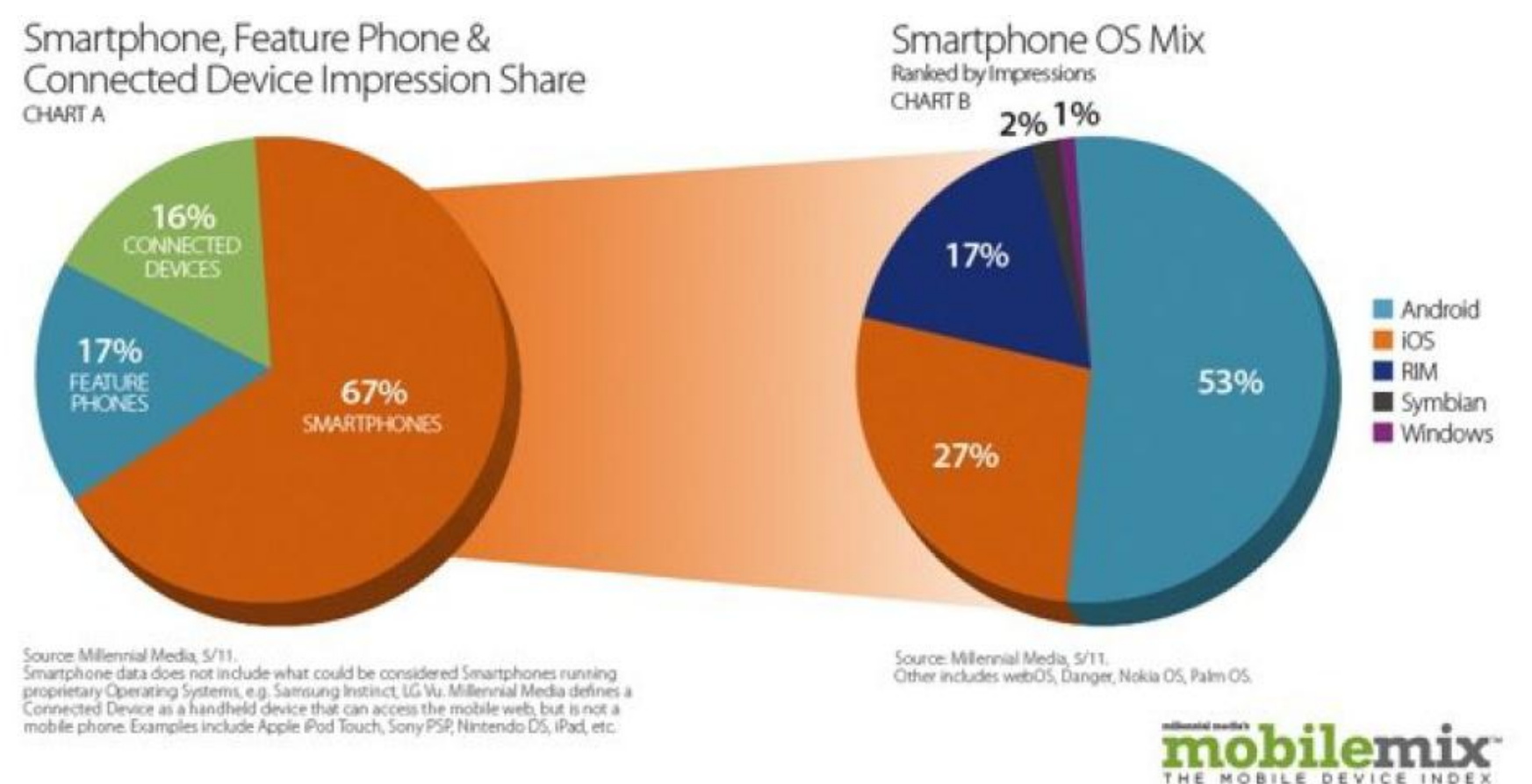

Caveats: advertising does not equate to market volume,

#### **Market Presence**

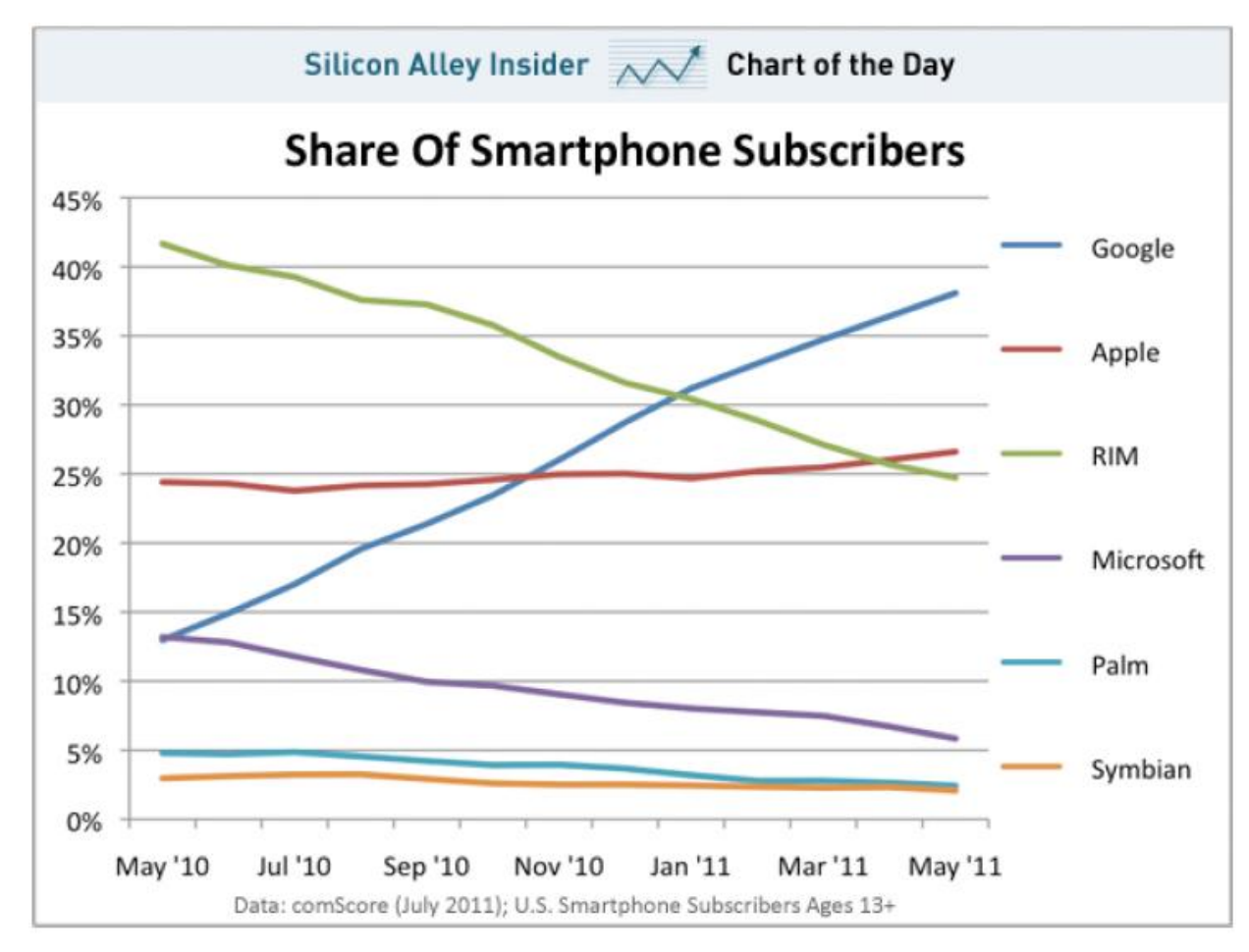

#### Caveat: based on survey, not sales data

Raw data at http://www.comscore.com/Press\_Events/Press\_Releases/2011/7/comScore\_Reports\_May\_2011\_U.S.\_Mobile\_Subscriber\_Market\_Share

# Thank you